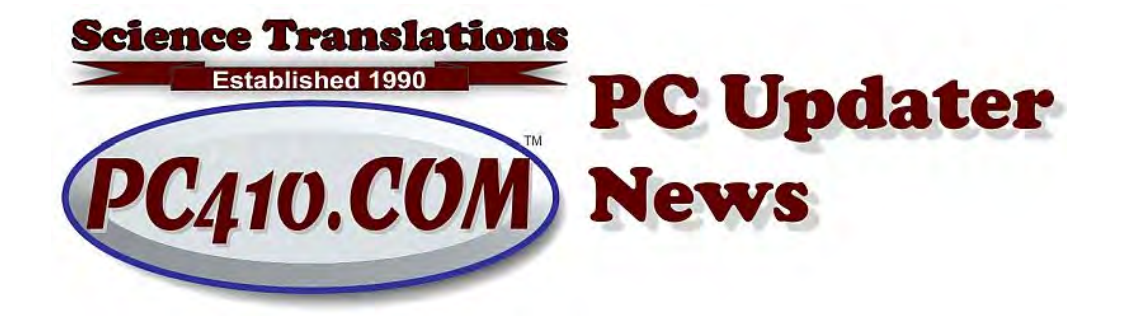

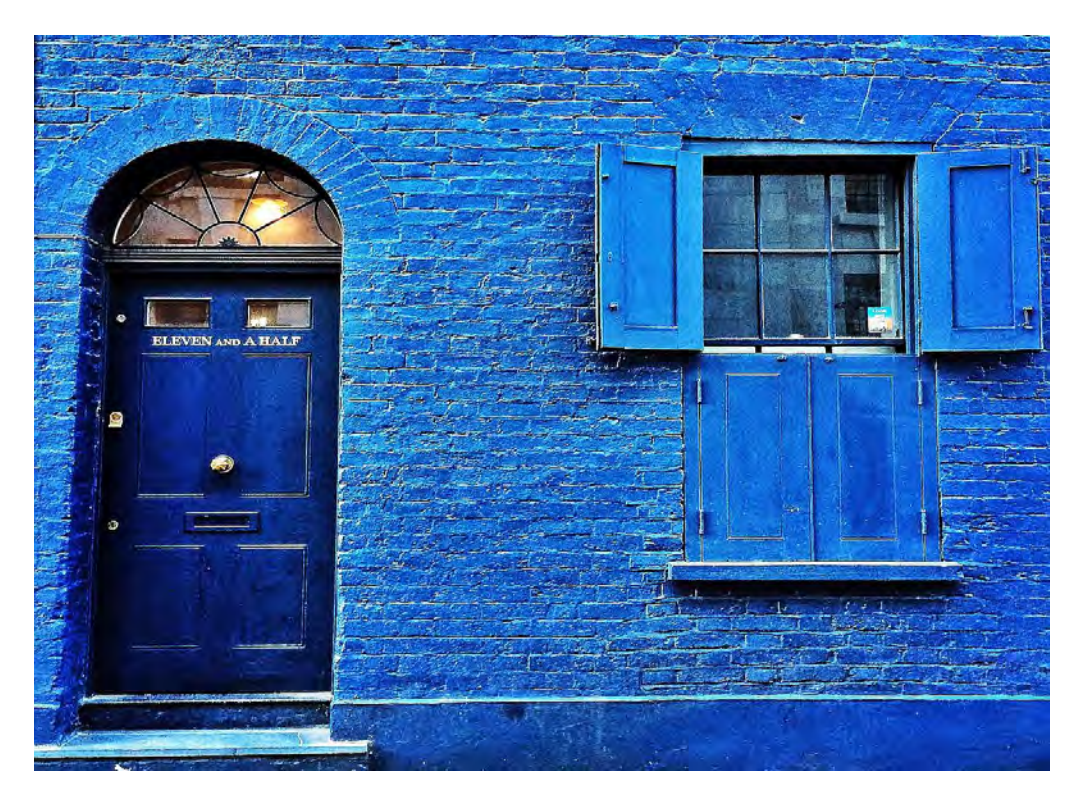

#### **Windows 11, Plus Half a Year**

Windows 11 released on October 5th, 2021. As Windows releases go, it's been above average, and it's ready for use on newer computers at this point. I upgraded my main system in March, and it's been mostly good. I ran the free internal upgrade to Windows 11, not a new install, so just about everything carried over. While tempted to make Windows 11 more like 10, I'm avoiding that, because I have to live in what I repair, and see it as all of you see it. So I could position the menu back to the left, disable the widget menu, and turn off more of what I can only label as 'dumb-it-down changes' but no, not yet.

#### **The Install**

This particular upgrade was of a very complex system with a lot of software installed, far more programs than I normally see in my client offices. Technically, there were a few issues.

All shortcuts 'pinned to start' didn't migrate to the new pinned start area on the centered menu. These are just gone. Total fail. Most users hate the pinned area and don't use it. Those who do should make a list, before upgrading, so that they can add them back later.

Multi-monitor setups are still clumsy. The volume control can't be anywhere but on the 'main' screen, which is where the icons are. Well, the main screen is for full-screen stuff like Zoom or videos, so the volume control should be on any other monitor. Can't set it that way yet. Fail.

The upgrade broke my Brother scanner driver. The fix was the usual routine for operating system upgrades: Uninstall the printer and scanner drivers from Control Panel, including all other software that came with the printer, restart the computer, and reinstall the newest versions from the manufacturer's download page.

The new Widgets popup at the left end of the taskbar is broken if you're not using Microsoft accounts; It's a never-ending series of demands to log into a Microsoft account. There is no option, as there was in Windows 10, to turn off 'open on hover.' The only option is to turn it off and that's done from the taskbar menu.

In the Start menu, that 'Recommended' section has zero value, as it shows a history of files, including files on removed flash drives and removed CDs, and offers to open them, but does not use the correct program based on the defaults chosen in Settings. That section can be turned off, and there's an option to show recently-installed programs in that area. That's a minor improvement, but still a waste of space.

Folder contents showing on icons is still missing, and was nice to have in Windows 10. Microsoft has said that we'll have it again, soon. Whenever that is. Here's how it looked in Windows 10, at top, and then in Windows 11.

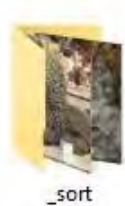

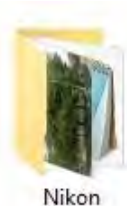

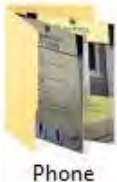

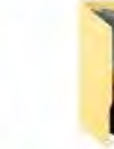

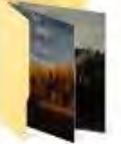

Slide scans

May 2022 PC Updater News: Eleven, Plus Half a Year

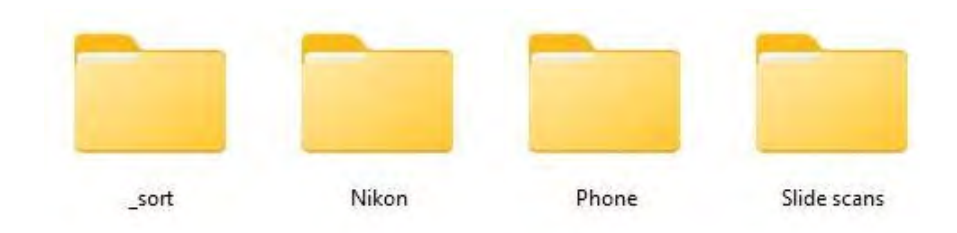

# **Android Apps**

Android apps are available, and they actually work, but they're Amazon apps, not Android, so the list is limited, and won't remotely match what's available for Android devices in the Play Store. But the two apps I tried worked.. The setup needed to use Amazon apps is significant, around fifteen minutes for the first app, but additional apps are very easy to add later.

- Turn on 'Virtual Machine Platform'.
- Check the Windows version; it has to be 22000.526 or above.
- Update the Microsoft Store App.
- Install the 'Windows Subsystem for Android.'
- Set up the Amazon appstore and sign into your Amazon account.

Once you've installed an app, it's available in the menu, like any desktop program. Recommendation: Get a better calculator this way, as the built-in calculator in Windows 11 still can't cope with negative numbers correctly.

The full set of setup steps is here at PC Magazine: <https://www.pcmag.com/how-to/how-to-run-android-apps-in-windows-11>

# **Clipboard History**

The multi-item clipboard, called Clipboard History, was available in Windows 10, but turning it on now is very easy. Just press Win-V (hold the Windows logo key and tap v), and if you haven't already turned on clipboard history, the prompt to turn it on will show up. Very nice. Once it's on, you can choose to paste any recently copied or cut item, not just the most recent clip. This feature is for everyone. Bonus: In the top row, there are options to paste emojis and symbols.

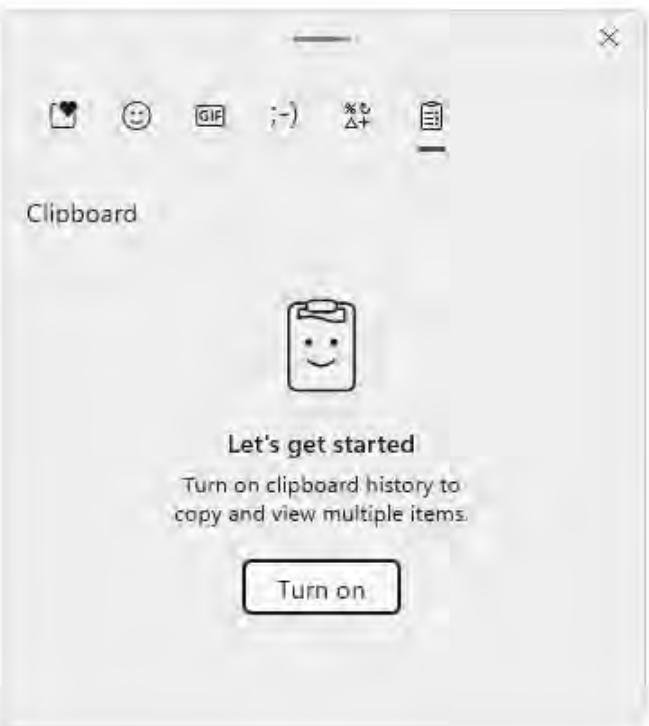

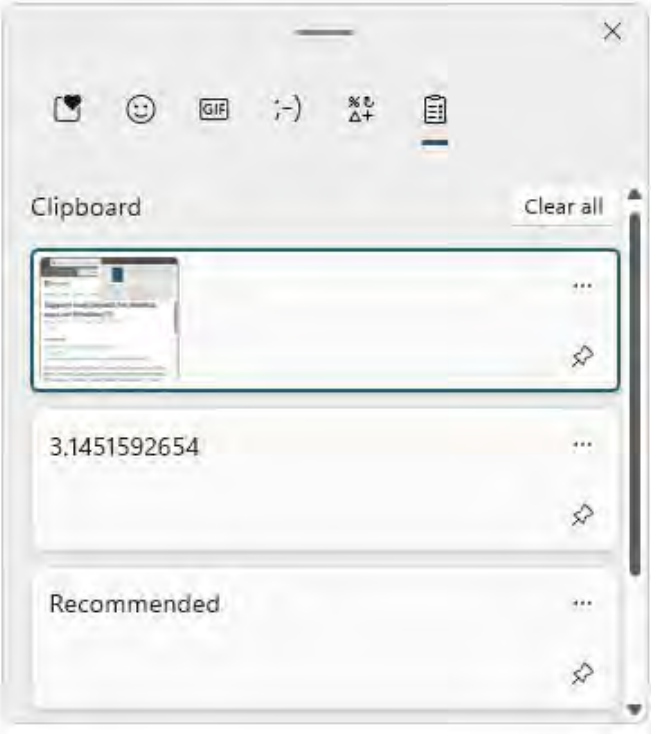

## **Docking**

Docking (or 'snapping') is improved. For multi-monitor setups, dragging program windows around and docking them is clumsy, so it's nice to have a better option. Just float the mouse pointer over the Maximize icon of the program to be docked or press Win-z, and choose the position to use from the pop-down image. Wide monitors will have more options than older units.

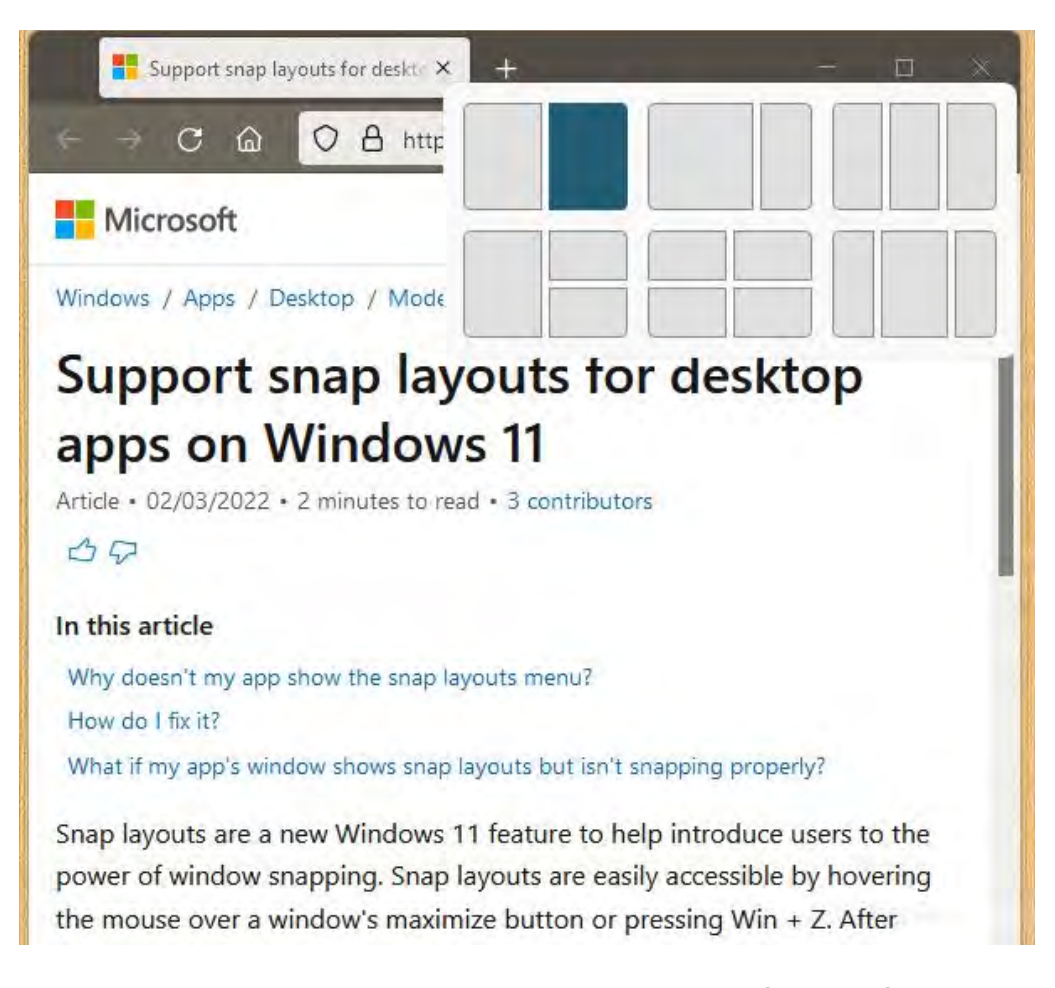

Recommended: Turn off 'show what I can snap next to it'. Settings, System, Multitasking, Snap Windows, uncheck 'When I snap a window, show what I can snap next to it.' The default is on, and it moves the other programs around unnecessarily.

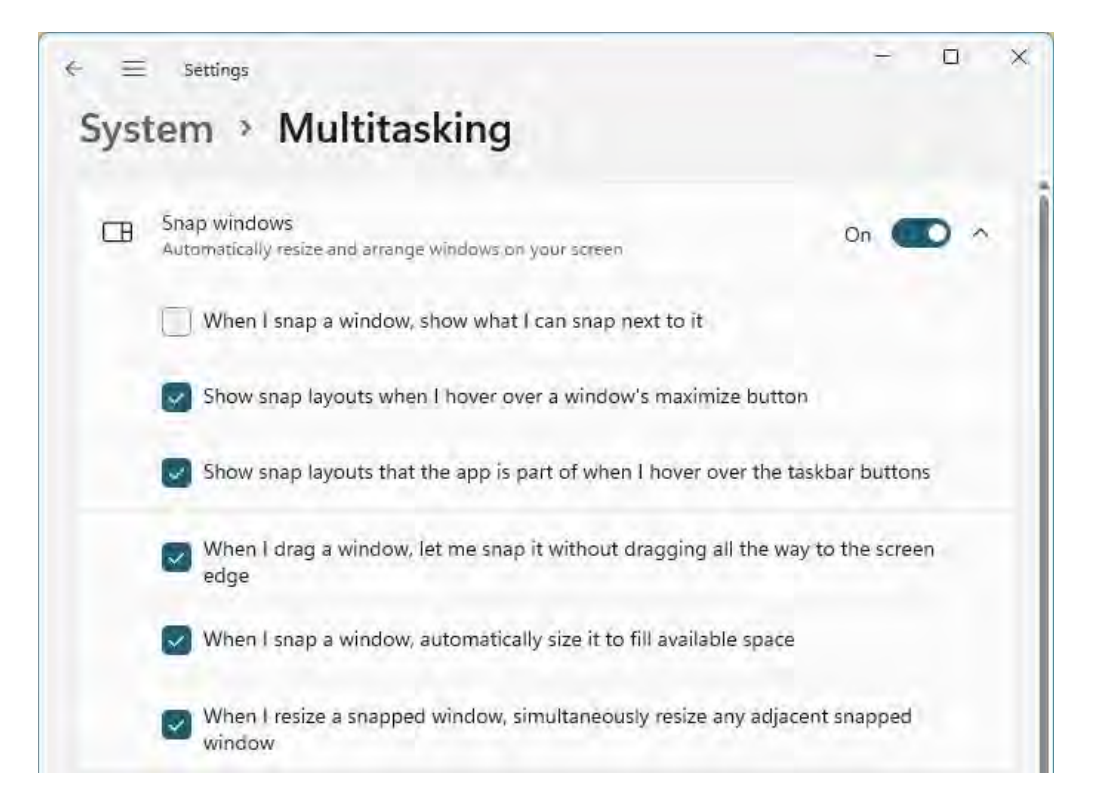

#### **Improvements**

USB eject by right-clicking a flash drive and choosing 'eject' now works more often to safely close and remove USB flash drives and sticks. I have only had to use the taskbar USB icon to shut down external hard drives, not thumb drives.

Dictation is improved. It no longer crashes, as it did in Windows 10, after 30 seconds of speech recognition. It does, however, still incorrectly space before a period and skip most other punctuation. It's OK for light dictation at this point, so that's an improvement from unusable. Start it by pressing the Windows key with the letter h. But, if you're doing lengthy dictation, get a Dragon product. <https://www.nuance.com/dragon.html>

### **And the Verdict is...**

Overall, better than expected. For client systems, each with a few programs installed, there have been nearly no setup issues.

On my own complex systems, previous upgrades have taken one to two days to become usable. This upgrade was under 90 minutes, and around two hours for troubleshooting and adjusting settings later. And I didn't rip it out; I like how it looks and runs, mostly. It's just the features that Windows 10 has, but Windows 11 doesn't, that are annoying by their absence.

The keyboard shortcuts from Windows 10 still work, and there are some additions, so here is the new Windows 11 Shortcut Keyboard Chart.

May 2022 PC Updater News: Eleven, Plus Half a Year

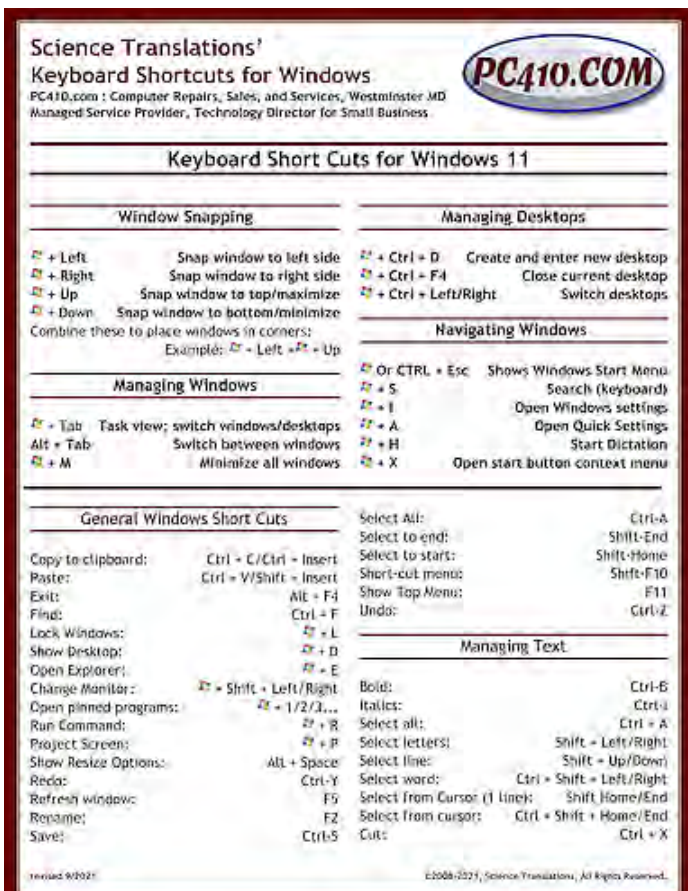

<https://pc410.com/shortcut>

*Copyright © 2022 Science Translations, All rights reserved.* You are receiving this email because you opted in via our website or by discussion with me.

#### **For computer help, call 410-871-2877 [Missed a newsletter?](https://www.startupware.com/newsletter/)**

**Mailing address:** Science Translations PO Box 1735 Westminster, MD 21158-5735